# **Bordcomputer Nachrüstung**

Text und Bilder: Christian Wilke Hinweis: Alle Angaben ohne Gewähr.

Dies ist eine Anleitung zur Nachrüstung eines Bordcomputers (BC) in einem Audi Coupe Typ89, sie ist aber auch übertragbar auf Audi 80 (Typ 89/B3 und B4), Audi 90, Audi Cabriolet, Audi Avant, Audi Coupe, Audi S2. Die Nachrüstung wird am Beispiel eines Audi Coupe Quattro Typ89Q Baujahr 01/92 (B4-Facelift) mit Motorkennbuchstabe NG (5- Zylinder-Motor) und Mini-Check-System beschrieben.

### Besonderheiten dieses Modells bezogen auf den Bordcomputer sind:

- Fahrzeuge mit Heckscheibenwischer (z.B. Coupe oder Avant) benötigen zur Nachrüstung einen Lenkstockschalter für Scheiben- und Heckscheibenwischer. Fahrzeuge ohne Heckscheibenwischer benötigen zur Nachrüstung einen Lenkstockschalter nur für Scheibenwischer vorne. Die Ausführung des Lenkstockschalters ist baujahrabhängig (mit oder ohne Warnblinkschalter). Alternativ kann für den Bordcomputer auch ein Schalter in der Mittelkonsole nachgerüstet werden. Für diesen Schalter ist aber ein anderer Kabelbaum erforderlich.
- Fahrzeuge mit B4-Facelift (ab Frühjahr 1991) haben ein Mini-Check-System (= Kontrolllampen für Kühlmitteltemperatur, Bremsanlage, Öldruck und Warnsummer für Öldruck), daher ist für die Nachrüstung ein Bordcomputer mit integriertem Mini-Check-System erforderlich. Fahrzeuge vor dem B4-Facelift haben statt Mini-Check-System eine Kontrollleuchteneinheit (= Kontrolllampen für Kühlmitteltemperatur und Bremsanlage) und benötigen für die Nachrüstung einem Bordcomputer mit integrierter Kontrollleuchteneinheit.
- Das Mini-Check-System ist abhängig von der Motorisierung des Fahrzeugs, da das von der dynamischen Öldruckkontrolle benötigte Drehzahlsignal unterschiedlich ist bei 4- oder 5- Zylinder-Motoren und 6-Zylinder-Motoren). Fahrzeuge mit Motorkennbuchstabe NG benötigen ein Mini-Check-System für 4- oder 5-Zylinder-Motoren. Das im Bordcomputer integrierte Mini-Check-System kann durch heraustrennen oder einlöten von Drahtbrücken auf die Motorisierung des Fahrzeugs eingestellt werden. (Dies ist bei einzelnen Mini-Check-Systemen oder Auto-Check-Systemen nicht möglich.)

Für die Nachrüstung eines Bordcomputers werden folgende Teile benötigt:

- Bordcomputer mit Mini-Check-System.
- Lenkstockschalter für Fahrzeuge mit Bordcomputer.
- Kabelbaum für Bordcomputer.

Die Nachrüstung des Bordcomputers besteht aus folgenden Arbeiten:

- Austausch des Mini-Check-Systems gegen einen Bordcomputer.
- Austausch des Lenkstockschalters.
- Funktionsprüfung des Mini-Check-Systems.
- Korrektur des Durchschnittsverbrauchs und Eichung der Reichweite.

# **1. Austausch des Mini-Check-Systems gegen einen Bordcomputer**

Zum Austausch des Mini-Check-Systems gegen einen Bordcomputer im Instrumentengehäuse sind folgende Arbeitsschritte erforderlich:

- 1.1 Ausbau der oberen Lenksäulenverkleidung
- 1.2 Ausbau des Instrumentengehäuses
- 1.3 Abziehen der Stecker rechts
- 1.4 Abziehen der Stecker links
- 1.5 Ausbau des Mini-Check-Systems
- 1.6 Auswahl der Kodierung des Mini-Check-Systems
- 1.7 Öffnen des Bordcomputer-Gehäuses
- 1.8 Kodieren des Mini-Check-Systems
- 1.9 Einbauen des Bordcomputers
- 1.10 Ausbau des Ablagefachs
- 1.11 Verlegen des Kabelbaums
- 1.12 Anschließen des Verbrauchssignals
- 1.13 Aufstecken der Stecker links
- 1.14 Aufstecken der Stecker rechts
- 1.15 Einbau des Instrumentengehäuse

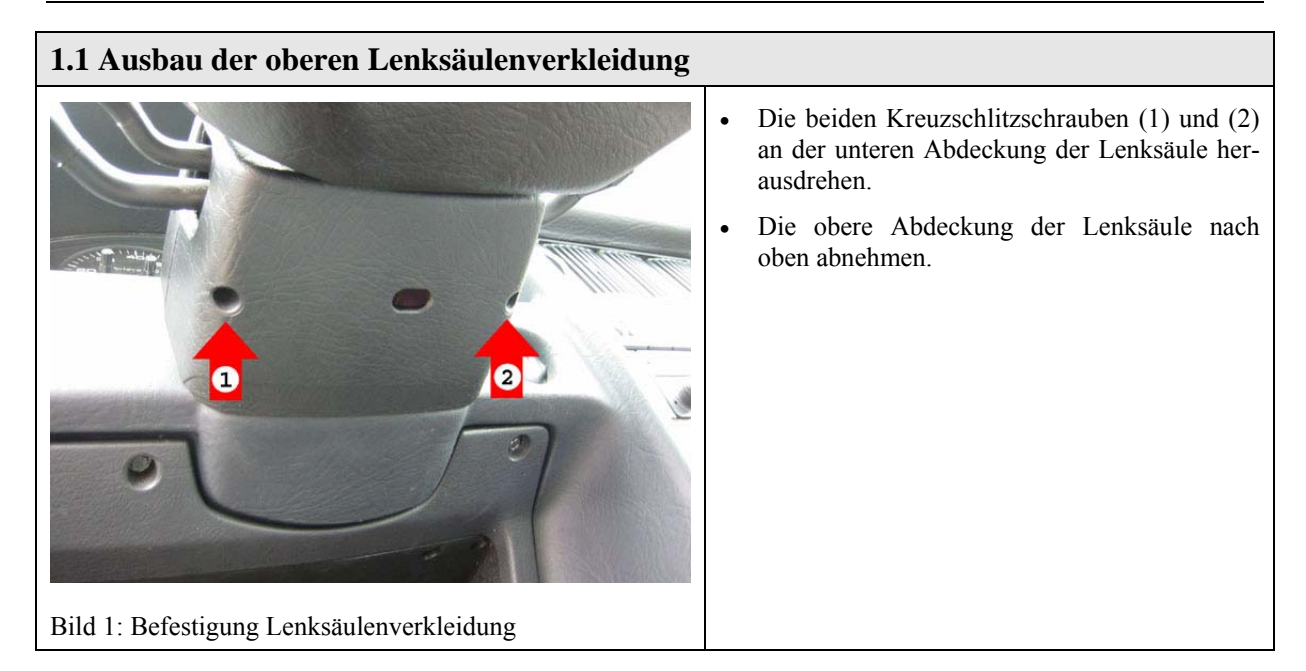

# **1.2 Ausbau des Instrumentengehäuses**

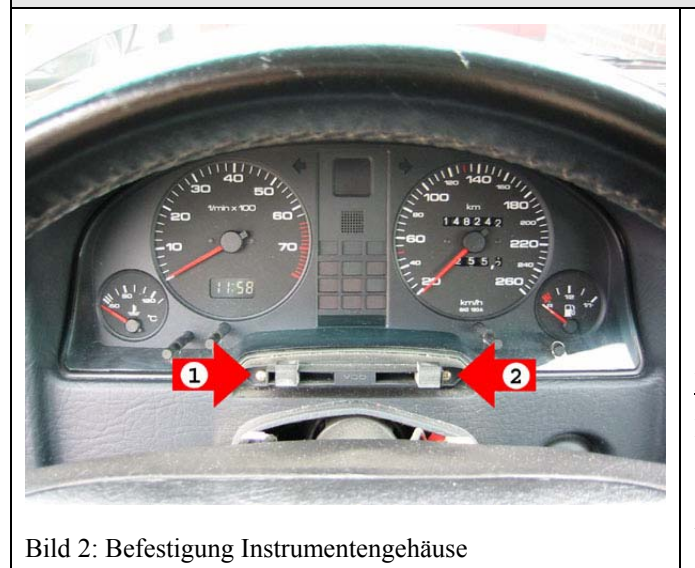

- Die beiden Kreuzschlitzschrauben (1) und (2) an der Vorderseite herausdrehen.
- Das Instrumentengehäuse gerade zum Lenkrad hin herausziehen.

#### Hinweis:

Der Ausbau des Instrumentengehäuses ist auch ohne Ausbau des Lenkrads möglich. Zur Vereinfachung kann es aber ausgebaut werden (siehe Ausbau des Lenkstockschalters).

### **1.3 Abziehen der Stecker rechts**

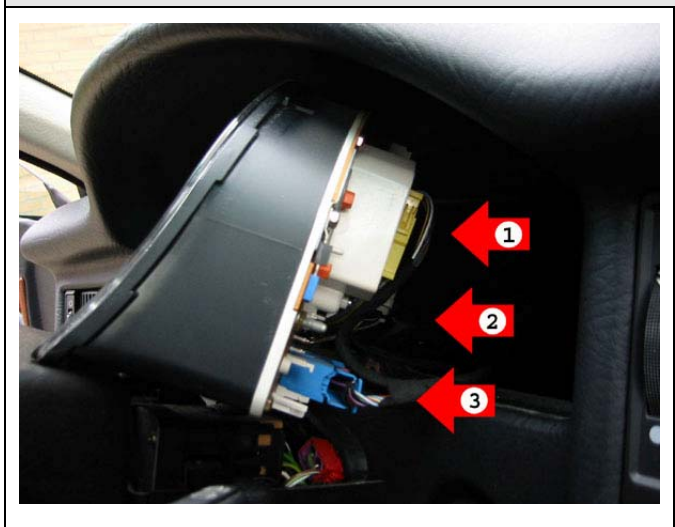

Bild 3: Stecker rechts am Instrumentengehäuse

- Den gelben Stecker (1) für die Außentemperaturanzeige abziehen (falls vorhanden).
- Die Kontrolllampen (2) für Airbag und Anhänger-Betrieb (falls vorhanden) herausdrehen.
- Den blauen Stecker (3) für den Schalttafeleinsatz abziehen.

#### Hinweis:

Beim Aus- und Einbauen der Kontrolllampen vorsichtig vorgehen, um die Lampenfassung nicht zu beschädigen.

# **1.4 Abziehen der Stecker links**

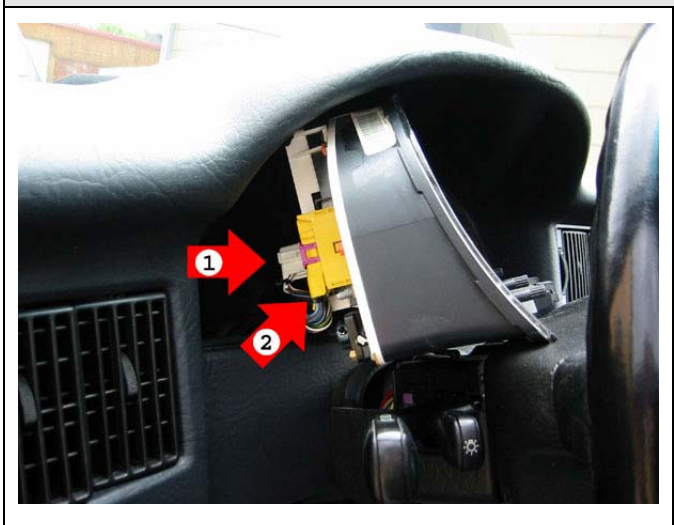

Bild 4: Stecker links am Instrumentengehäuse

- Den weißen Stecker (1) für das MiniCkeck-System abziehen.
- Den gelben Stecker (2) für den Schalttafeleinsatz abziehen.
- Das Instrumentengehäuse mit den Anzeigen nach oben drehen und seitlich zur Fahrertür hin herausnehmen.

#### Hinweis:

Beim blauen und gelben Stecker zuerst die Steckerverriegelung bis zum Anschlag herausziehen und dann den Stecker abziehen.

### **1.5 Ausbau des Mini-Check-Systems**

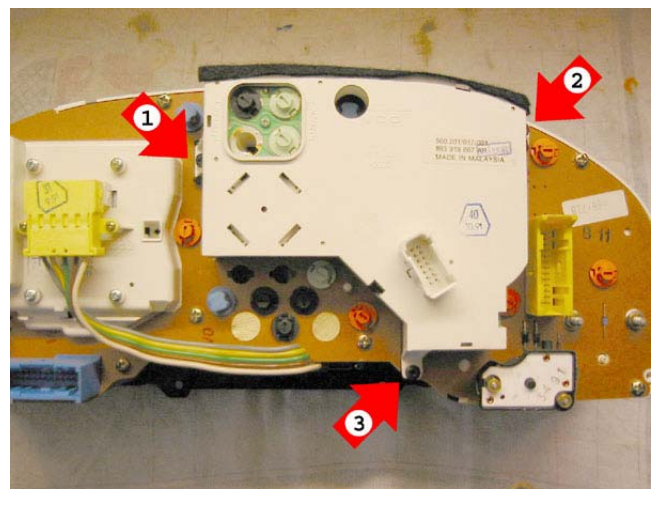

• Die Kreuzschlitzschrauben (1), (2) und (3) für das MiniCkeck-Stystem herausdrehen.

• Das MiniCkeck-Stystem aus dem Instrumentengehäuse herausziehen.

#### Hinweis:

Das MiniCkeck-Stystem ist mit drei Schrauben befestigt und der Bordcomputer mit vier Schrauben. Es sollte daher eine zusätzliche Linsenblechschraube B3,5x19 beschafft werden.

Bild 5: Mini-Check-System in Instrumentengehäuse

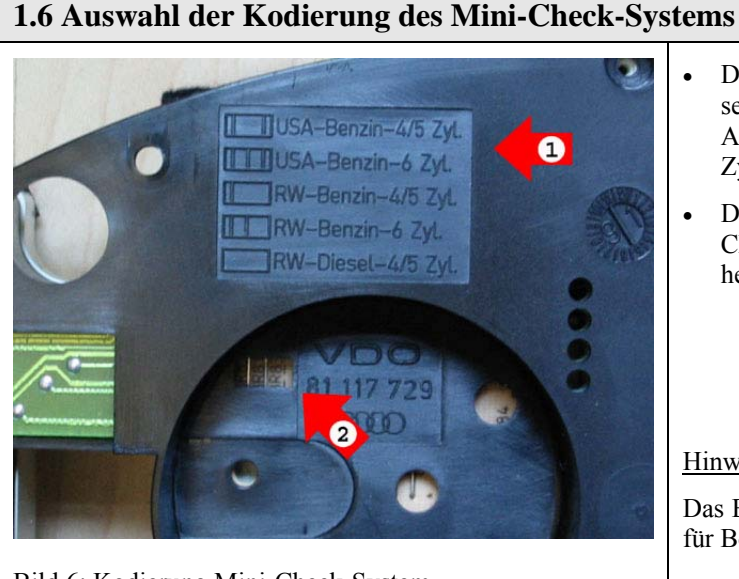

- Die Kodierung des MiniCkeck-Stystem passend zur Motorisierung des Fahrzeugs nach Aufdruck (1) auswählen (hier RW-Benzin-4/5 Zyl.).
- Die Drahtbrücken (2) auf der Platine des Mini-Ckeck-Stystem entsprechend der Kodierung heraustrennen oder einlöten.

#### Hinweis:

Das Bild zeigt die Vorderseite des Anzeigegerätes für Bordcomputer.

Bild 6: Kodierung Mini-Check-System

# **1.7 Öffnen des Bordcomputer-Gehäuses**

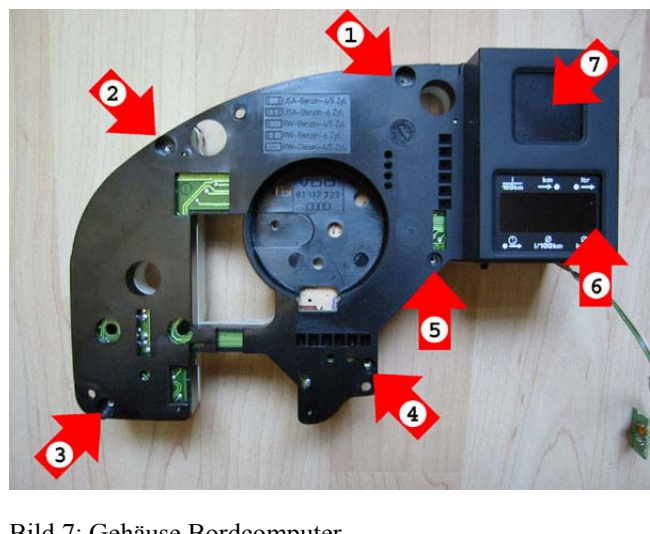

- Die 5 Kreuzschlitzschrauben (1) bis (5) auf der Vorderseite des Bordcomputers herausdrehen.
- Die beiden Kreuzschlitzschrauben (6) an der schwarzen Klappe und die Kreuzschlitzschraube (5) zwischen den Kontrolllampen auf der Rückseite des Bordcomputers herausdrehen.
- Die Vorder- und Rückseite des Gehäuses auseinander ziehen.

Bild 7: Gehäuse Bordcomputer

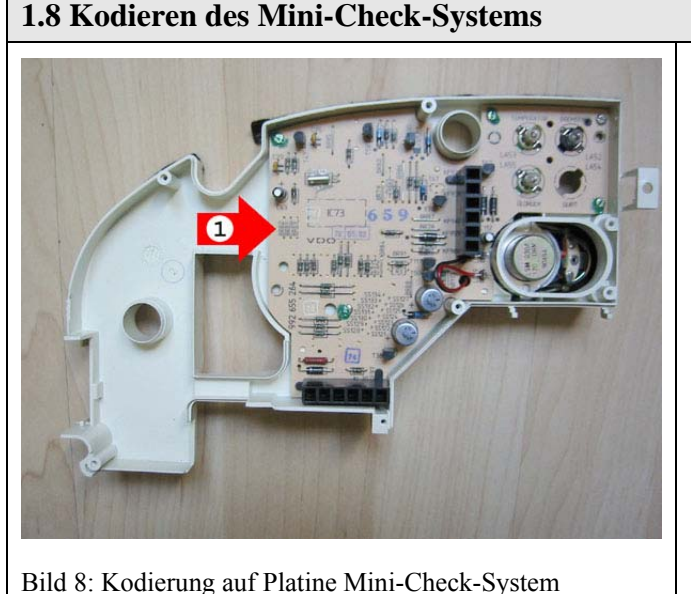

- Die Drahtbrücken (1) auf der Platine des Mini-Ckeck-Stystem entsprechend der Kodierung heraustrennen oder einlöten.
- Die Vorder- und Rückseite des Gehäuses zusammensetzen.
- Die sieben Kreuzschlitzschrauben einsetzen und festschrauben.

### **1.9 Einbauen des Bordcomputers**

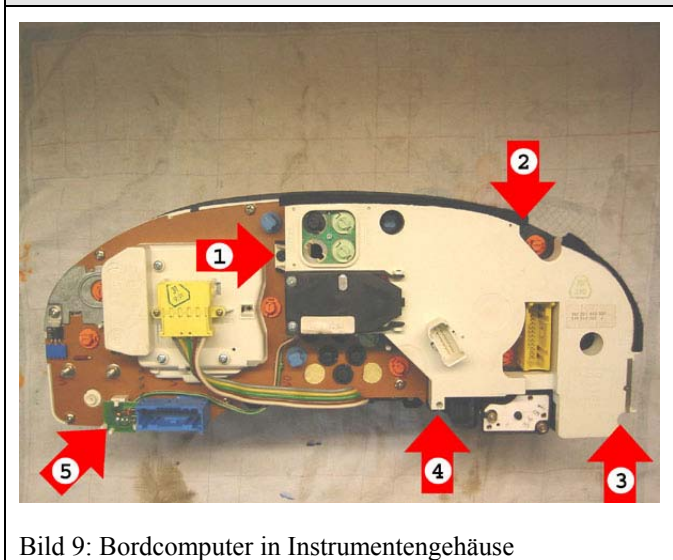

- Den Bordcomputer in das Instrumentengehäuse einsetzen.
- Die Kreuzschlitzschrauben (1) bis (4) einsetzen und festschrauben.
- Die kleine Platine (5) für die Eichung der Reichweite in die Halterung einstecken.

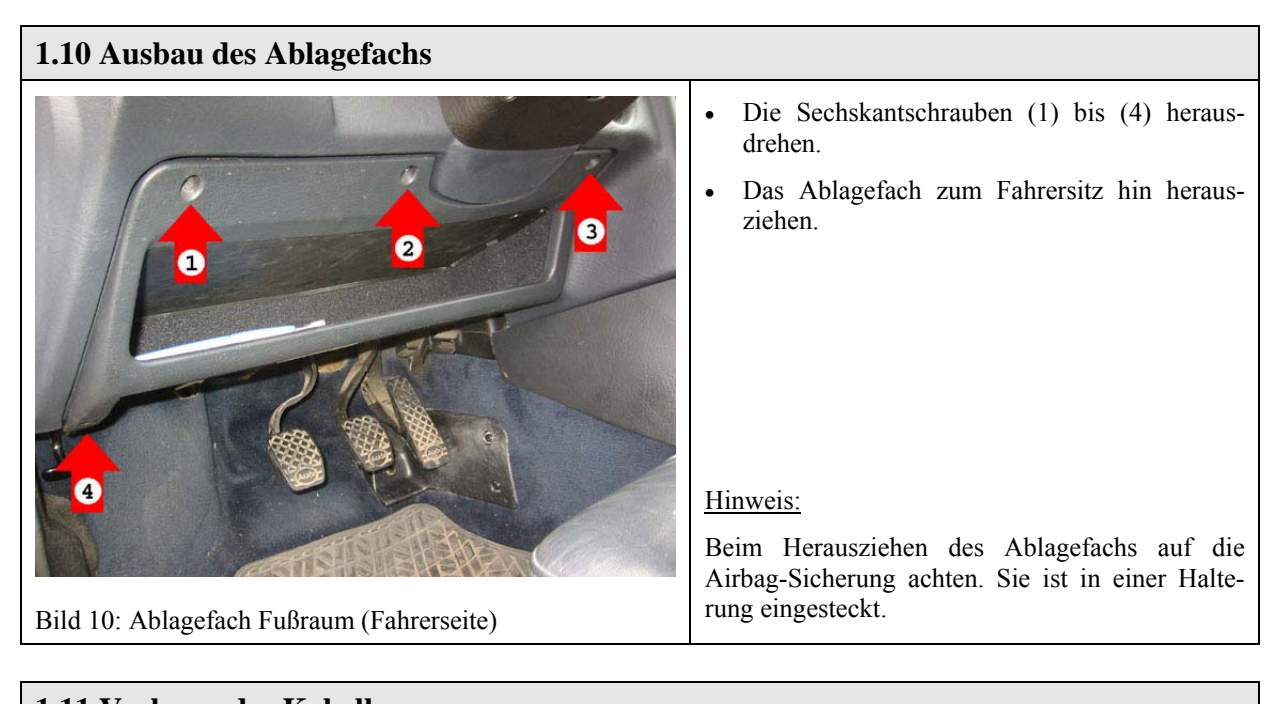

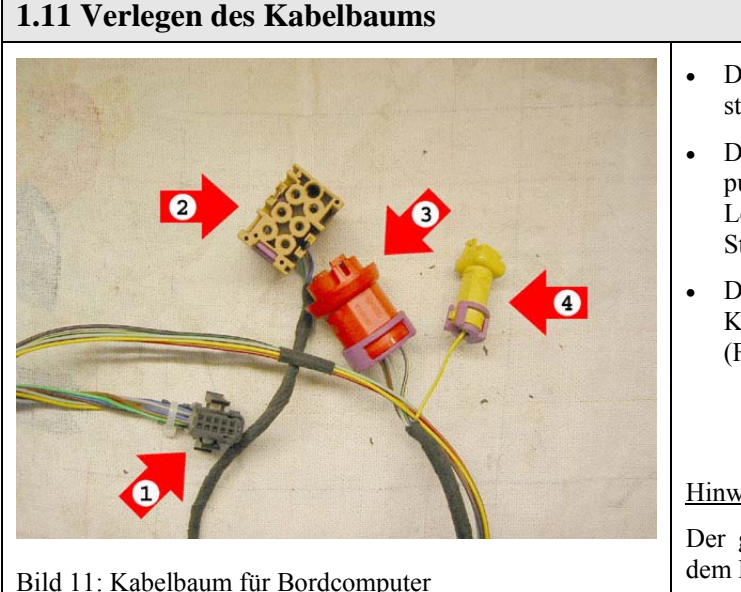

- Den Kabelbaum vorbereitend hinter dem Instrumentengehäuse in der Schalttafel verlegen.
- Der schwarze Stecker (1) wird am Bordcomputer und der braune Stecker (2) wird am Lenkstockschalter aufgesteckt. Der rote Stecker (3) wird nicht verwendet.
- Der gelbe Stecker (4) wird abgetrennt und das Kabel an der Steckerstation im Fußraum (Fahrerseite) angeschlossen.

#### Hinweis:

Der gelbe Stecker (4) kann bei Fahrzeugen vor dem B4-Facelift verwendet werden.

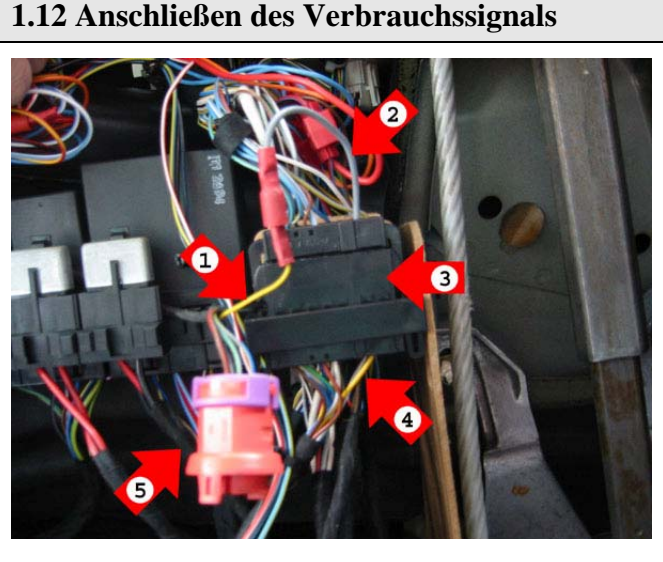

Bild 12: Verbrauchssignal für Bordcomputer

- Das gelbe Kabel (1) des Kabelbaums wird (hier: über das graue Verbindungskabel (2)) über den schwarzen Stecker (3) an der Steckerstation im Fußraum (Fahrerseite) mit dem gelben Kabel (4) des Fahrzeugs verbunden.
- Der rote Stecker (5) wird nicht angeschlossen.

#### Hinweis:

Das gelbe Kabel (4) führt das Verbrauchssignal (vom Motorsteuergerät). Bei Fahrzeugen vor dem B4-Facelift liegt es lose im Fußraum.

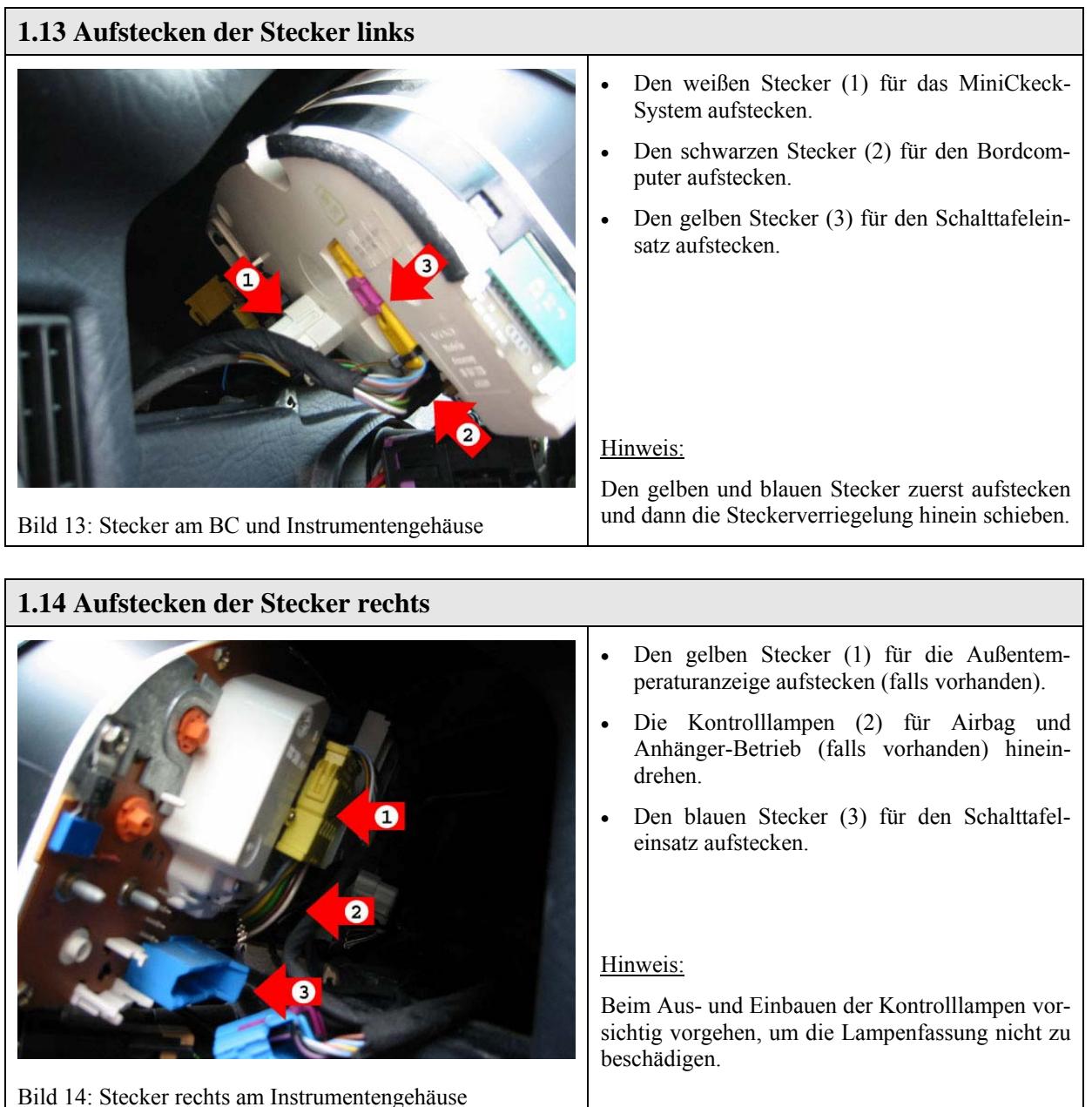

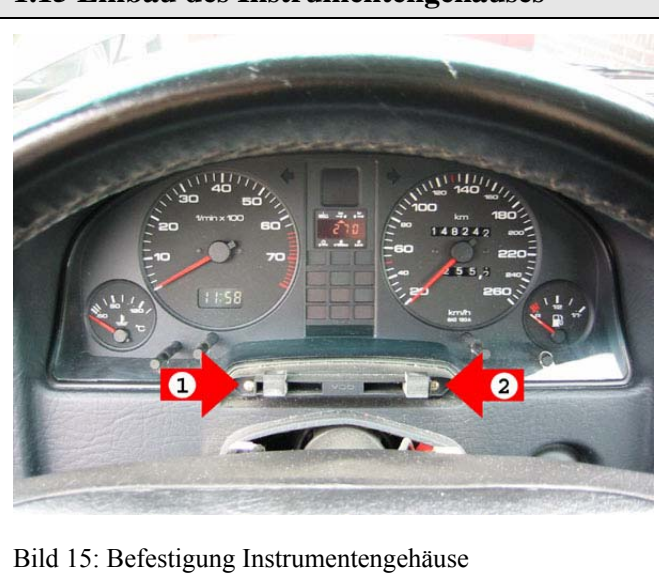

- **1.15 Einbau des Instrumentengehäuses**
- Das Instrumentengehäuse gerade in die Schalttafel hinein schieben.
- Die beiden Kreuzschlitzschrauben (1) und (2) an der Vorderseite einsetzen und festschrauben.

# **2. Austausch des Lenkstockschalters**

Zum Austausch des Lenkstockschalters gegen einen Lenkstockschalter mit Bedienungstasten

für einen Bordcomputer sind folgende Arbeitsschritte erforderlich:

- 2.1 Trennen der Airbag-Sicherung
- 2.2 Ausbau des Airbags
- 2.3 Abziehen des Airbag-Steckers
- 2.4 Abziehen des Wickelfeder-Steckers
- 2.5 Ausbau des Airbag-Lenkrads
- 2.6 Ausbau des Lenkstockschalters
- 2.7 Trennen des Lenkstockschalters
- 2.8 Zusammensetzen des Lenkstockschalters
- 2.9 Einbau des Lenkstockschalters
- 2.10 Einbau des Airbag-Lenkrads

# **2.1 Trennen der Airbag-Sicherung**

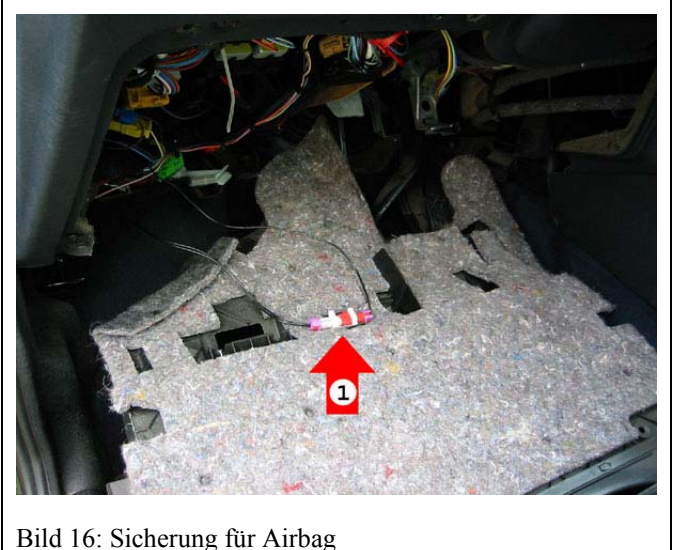

- Die Sicherung (1) für den Airbag aus der Halterung auf der Oberseite des Ablagefachs herausnehmen.
- Die Steckverbindung (1) an der Airbag-Sicherung trennen.

#### Hinweis:

Die Airbag-Sicherung hochbinden, damit die während der Arbeit nicht beschädigt wird.

8

# **2.2 Ausbau des Airbags**

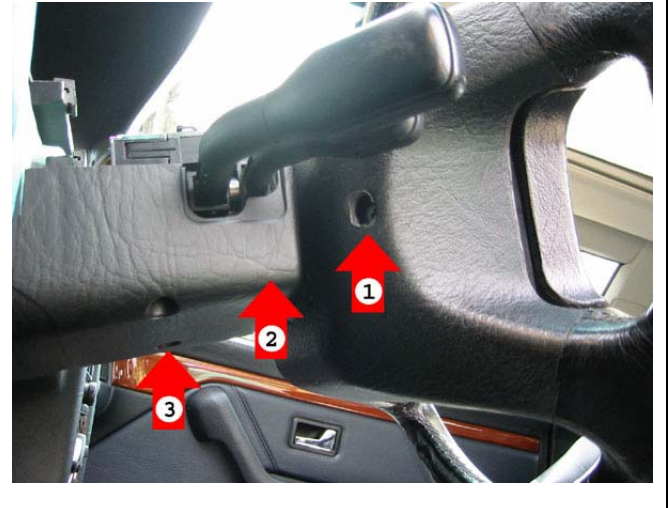

- Die Torx-Schraube (1) für den Airbag auf der linken und die Torx-Schraube (2) auf der rechten Seite herausdrehen.
- Die Imbus-Schraube (3) in der Mitte der Lenksäulenverkleidung lösen (nicht ganz herausdrehen).

#### Hinweis:

Die Torx-Schrauben werden gelöst aber nicht herausgenommen (Sicherung gegen herunterfallen).

Bild 17: Airbag Befestigung

### **2.3 Abziehen des Airbag-Steckers**

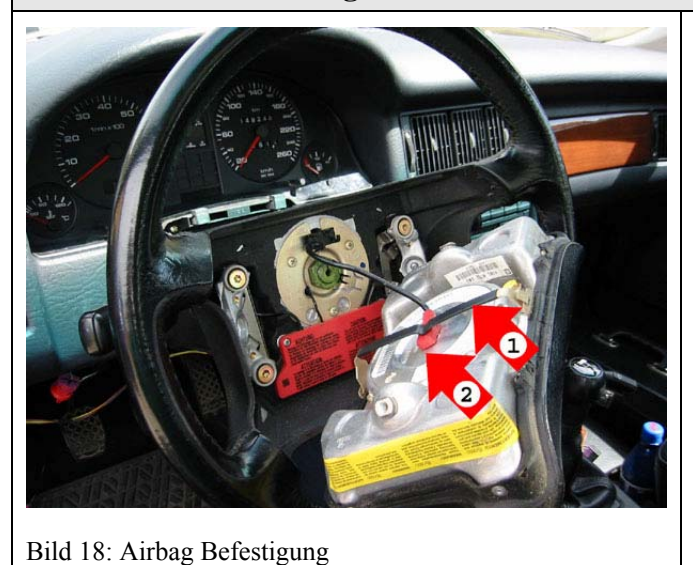

- Die Prallplatte mit Airbag nach unten klappen.
- Den Haltebügel (1) aushaken und nach oben klappen.
- Den roten Stecker (2) abziehen.
- Den Airbag vorsichtig an einem geschützten Ort mit der Prallplatte nach oben anlegen (Audi-Ringe nach oben).

#### Hinweis:

Fällt der Airbag aus einer Höhe von mehr als 0,5m zu Boden, darf er nicht mehr verwendet werden.

**2.4 Abziehen des Wickelfeder-Steckers** 

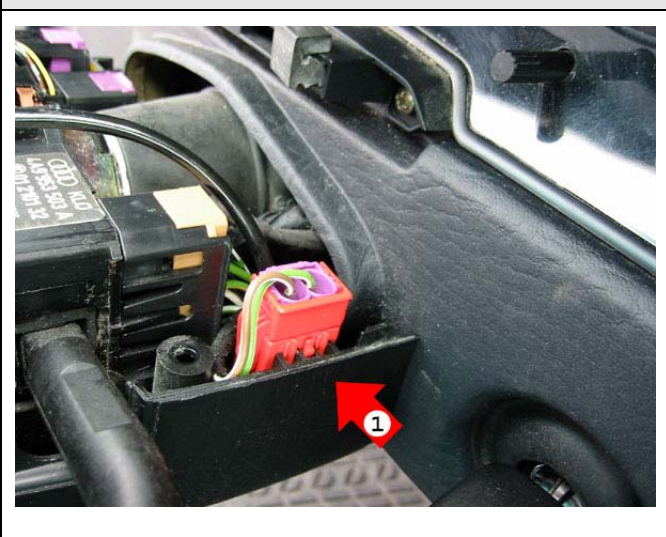

- Die rote Steckverbindung (1) für den Airbag (Wickelfeder) aus der Halterung ziehen.
- Die rote Steckverbindung (1) trennen.

Bild 19: Steckverbindung Airbag

# **2.5 Ausbau des Airbag-Lenkrads**

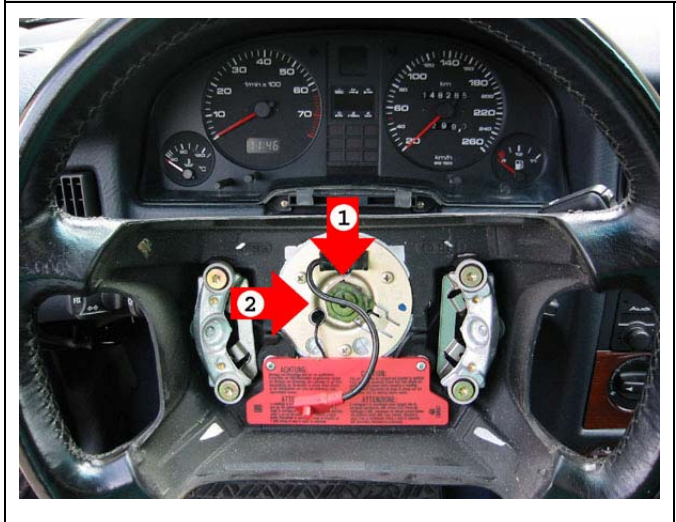

Bild 20: Befestigung Airbag-Lenkrad

### **2.6 Ausbau des Lenkstockschalter**

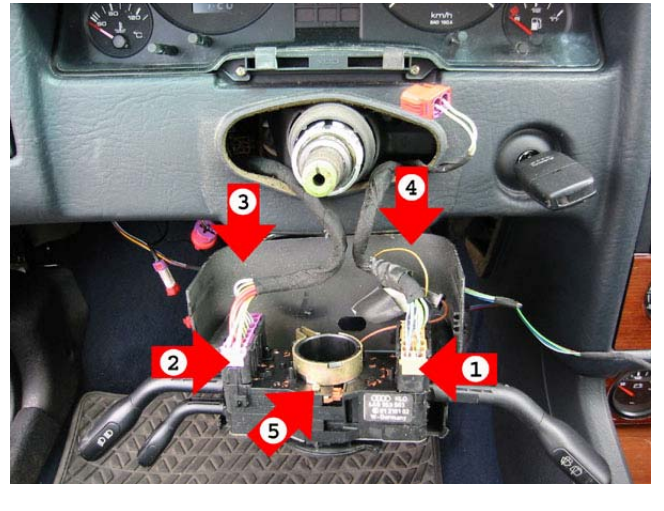

Bild 21: Befestigung Lenkstockschalter

an Lenkrad und Lenkrohr anbringen. • Die Sechskantmutter (2) lösen und abnehmen.

• Eine Markierung (1) für die Lenkradstellung

• Das Lenkrad von dem Lenkrohr abziehen.

#### Hinweis:

Das Lenkrad vorsichtig von dem Lenkrohr abziehen, damit die Wickelfeder auf der Rückseite des Lenkrads nicht heraus fällt und in ihrer Position bleibt.

- Den Lenkstockschalter Lenkrohr abziehen.
- Den Stecker (1) für Scheibenwischer und den Stecker (2) für Blinker und Licht abziehen.
- Die Kreutzschlitzschrauben (3), (4) und (5) herausdrehen.
- Den Lenkstockschalter von der Lenksäulenverkleidung trennen.

#### Hinweis:

Die Befestigung des Lenkstockschalters auf dem Lenkrohr wurde zuvor gelöst (Imbus-Schraube).

### **2.7 Trennen des Lenkstockschalters**

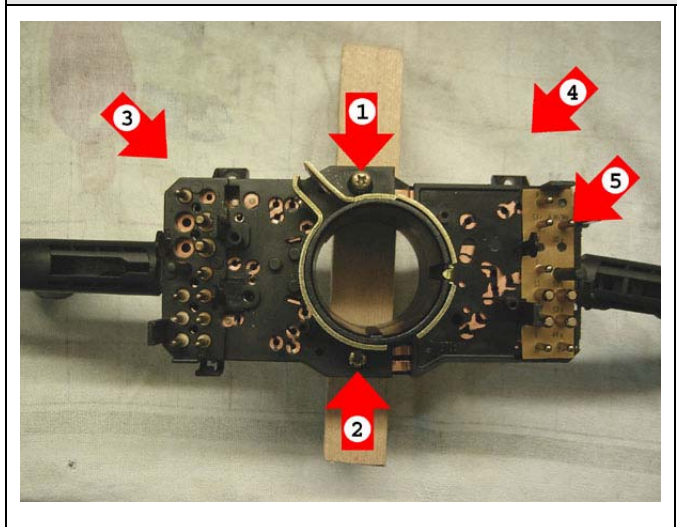

Bild 22: Austausch Lenkstockschalter

- Die Kreutzschlitzschrauben (1) und (2) herausdrehen.
- Die Teile (3) und (4) des Lenkstockschalters auseinander ziehen.

### Hinweis:

Bei Fahrzeugen mit Heckscheibenwischer darauf achten, dass der Anschluss (5) vorhanden ist.

# **2.8 Zusammensetzen des Lenkstockschalters**  • Die Teile (1) und (2) des Lenkstockschalters zusammen schieben und die Kreutzschlitzschraube (3) einsetzen und festschrauben. • Darauf achten, dass die Kontaktpaare (4) und (5) ineinander greifen. 6 Hinweis: Hier wurde neben dem Schalter für den Bordcomputer (6) auch ein Schalter für eine Geschwindigkeitsregelanlage (7) nachgerüstet. Bild 23: Austausch Lenkstockschalter **2.9 Einbau des Lenkstockschalters**  • Den Lenkstockschalter in der Lenksäulenver-Ø kleidung einsetzen und die Kreutzschlitzschrauben (1), (2) und (3) einsetzen und festschrauben. • Die Stecker (4) bis (7) aufstecken (Stecker (5) falls vorhanden).

#### Hinweis:

Der Stecker (5) ist für den Schalter der Geschwindigkeitsregelanlage.

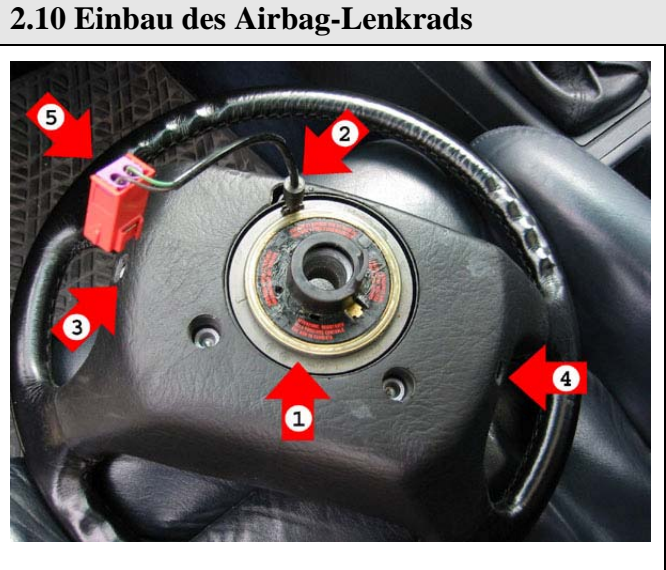

Bild 25: Einbau Airbag-Lenkrad

Bild 24: Einbau Lenkstockschalter

- Den Lenkstockschalter auf das Lenkrohr schieben und mit der Imbus-Schraube an der Unterseite der Lenksäulenverkleidung festschrauben.
- Vor dem Aufsetzen des Lenkrads überprüfen, dass die Wickelfeder (1) richtig sitzt und dass sich der Anschluss (2) an der markierten Stelle befindet.
- Nach dem Aufsetzen des Lenkrads die beiden Torx-Schrauben (3) und (4) einsetzen und festschrauben. (Reihenfolge: 1. Rechts, 2. Links)
- Den roten Steckverbinder (5) anschließen.

Hinweis:

Falls erforderlich, den Schleifring fetten.

### **3. Funktionsprüfung des Mini-Check-Systems**

Zur Überprüfung der korrekten Funktionsweise des Mini-Check-Systems sind folgende Arbeitsschritte erforderlich:

- 3.1 Prüfen der Kontrollleuchten des Mini-Check-Systems
- 3.2 Prüfen der dynamischen Öldruck-Kontrolle

### **3.1 Prüfen der Kontrollleuchten des Mini-Check-Systems**

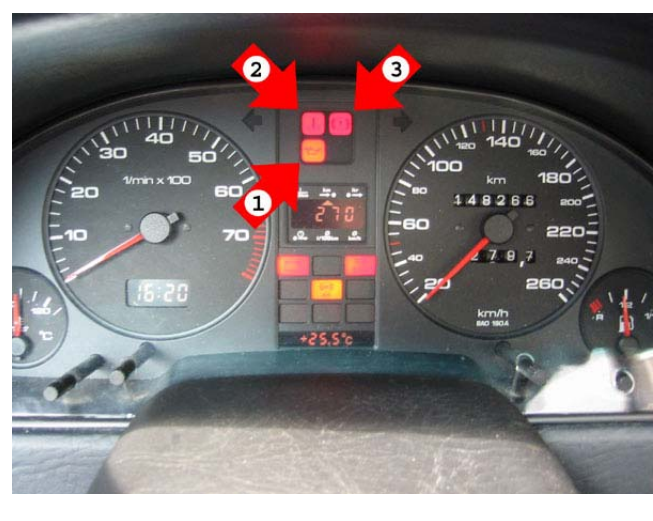

Bild 26: Kontrollleuchten im Mini-Check-System

- Zündung einschalten: Kontrollleuchte für Motor-Öldruck (1) muss leuchten! Kontrollleuchte für Kühlmitteltemperatur/Kühlmittelstand (2) und Kontrollleuchte für Bremsanlage (3) müssen blinken!
- Motor starten: Kontrollleuchten (1), (2) und (3) müssen erlöschen!
- Stecker an Schalter für Kühlmittelmangel abziehen: Kontrollleuchte (2) muss blinken!
- Stecker an Schalter für Bremsflüssigkeitsstand abziehen: Kontrollleuchte (3) muss blinken!

# • Den Stecker (1) am 0,3bar-Öldruckschalter abziehen und mit Fahrzeugmasse verbinden, Motor starten: Kontrollleuchte für Motor-Öldruck muss leuchten! • Den Stecker (2) am 1,8bar-Öldruckschalter abziehen, Motor starten und Drehzahl über ø 2000 U/Min erhöhen: Kontrollleuchte für Motor-Öldruck muss blinken, Summer muss ertönen! Hinweis: Der Stecker (3) ist für die Öldruck-Anzeige der Zusatzinstrumente in der Mittelkonsole. Bild 27: Öldruckschalter am Motor

### **3.1 Prüfen der dynamischen Öldruck-Kontrolle**

## **4. Korrektur des Durchschnittsverbrauchs**

Zur Korrektur des Durchschnittverbrauchs sind folgende Arbeitsschritte erforderlich:

- 4.1 Berechnen des Durchschnittsverbrauchs und der Abweichung
- 4.2 Korrigieren des Durchschnittverbrauchs
- 4.3 Anzeige der Korrektur-Einstellung

### **4.1 Berechnen des Durchschnittsverbrauchs und der Abweichung**

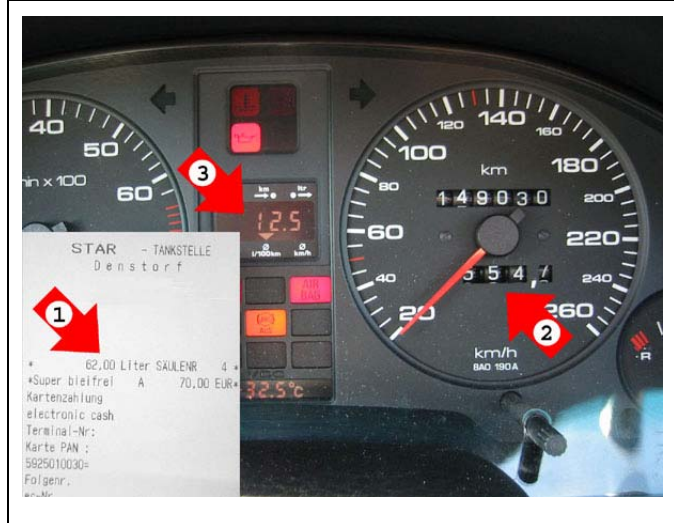

Bild 28: Durchschnittsverbrauch und Abweichung

• Den Durchschnittsverbrauch aus dem verbrauchten Kraftstoff (1) und der zurückgelegten Strecke (2) berechnen:

*Durchschnittsverbrauch = verbrauchter Kraftstoff / zurückgelegte Strecke \* 100* 

*Hier:* 62,0 *l* / 554,7 km  $*$  100 = 11,2 *l* 

• Die Abweichung des Durchschnittsverbrauchs aus der Berechnung (oben) und der Anzeige des Bordcomputers (3) berechnen:

*Abweichung = (Durchschnittverbrauch des BC / Durchschnittverbrauch berechnet \* 100%) - 100%*

*Hier: (12,5 / 11,2 \* 100%) - 100% = 11,6%*

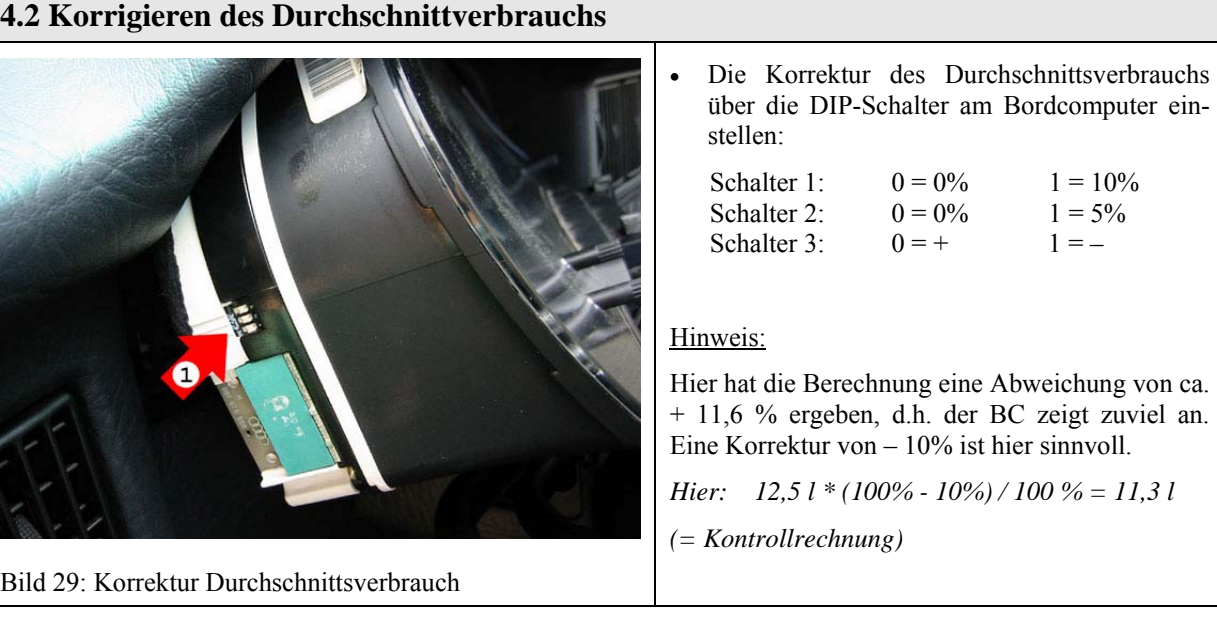

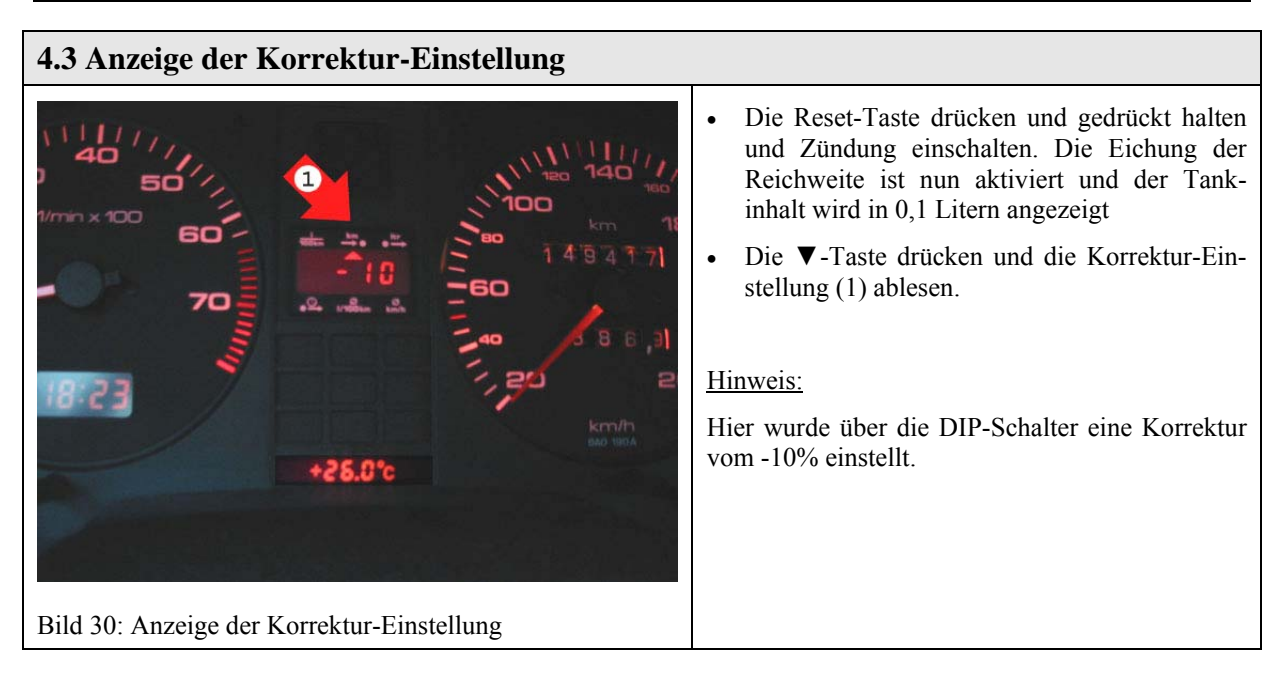

### **5. Eichung der Reichweite**

Zur Eichung der Reichweite sind folgende Arbeitsschritte erforderlich:

- 5.1 Aktivierung der Reichweiten-Eichung
- 5.2 Eichen der Reichweite

### **5.1 Aktivieren der Reichweiten-Eichung**

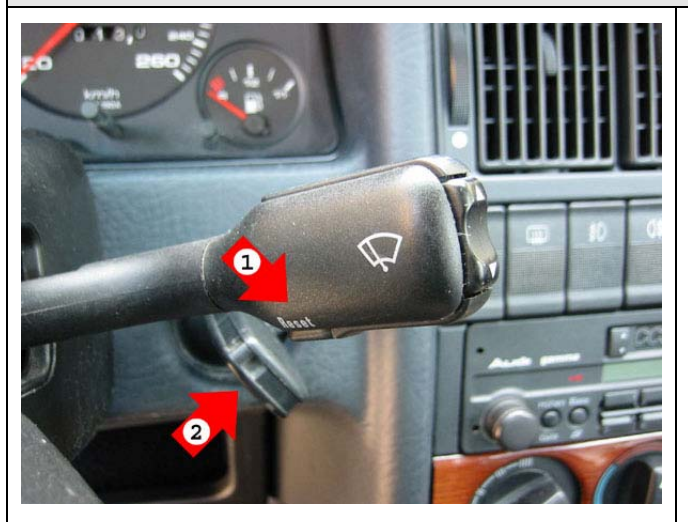

- Tank bis zum Beginn des Reservebereichs leeren. Es sind nun noch ca. 8 Liter im Tank.
- Die Reset-Taste (1) drücken und gedrückt halten und Zündung (2) einschalten. Die Eichung der Reichweite ist nun aktiviert und der Tankinhalt wird in 0,1 Litern angezeigt  $(z.B. 78 = 7.8$  Liter).

#### Hinweis:

Vom Tankinhalt werden 3 Liter abgezogen, da es bei weniger als 3 Litern durch die Fahrzeugbewegungen zu Motoraussetzern kommen kann.

Bild 31: Aktivierung der Reichweiten-Eichung

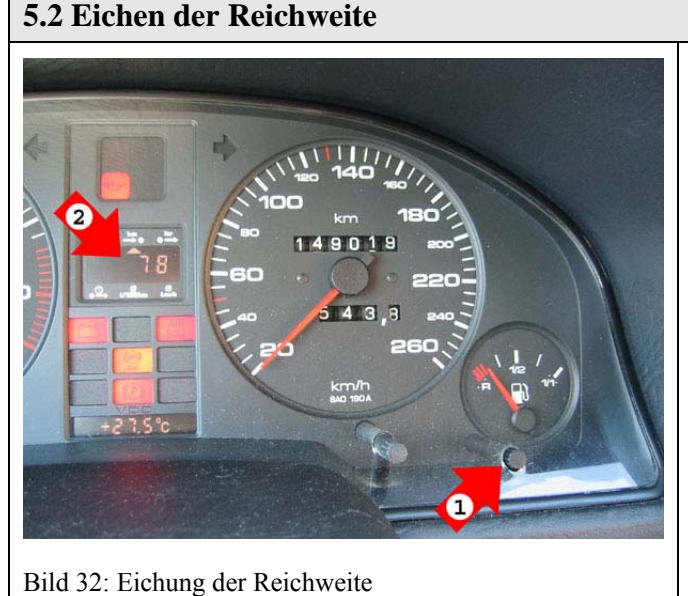

• Die Kappe (1) vom Einstellknopf abziehen (siehe Hinweis unten).

• Die Anzeige (2) durch Drehen des Potentiometers auf  $5.0$  Liter  $(8.0 - 3.0) = 5.0$  Liter) einstellen. Dazu einem kleinen Schraubendreher (2-3mm) in das Röhrchen stecken und vorsichtig drehen.

#### Hinweis:

Das Abziehen der Kappe erfordert großen Kraftaufwand. Die Kappe wird dabei beschädigt und sollte durch eine neue Kappe ersetzt werden.

Beim Drehen am Potentiometer vorsichtig vorgehen, da es aus der Halterung auf der Rückseite des Instrumentengehäuses rutschen kann.

# **6. Funktionsbeschreibung des Bordcomputers**

Der Bordcomputer besteht aus den folgenden Bauteilen:

- 6.1 Bedienungsschalter
- 6.2 Bordcomputer
- 6.2.1 Momentanverbrauch
- 6.2.2 Reichweite
- 6.2.3Verbrauchte Kraftstoffmenge
- 6.2.4 Fahrzeit (max. 23:59)
- 6.2.5 Durchschnittlicher Kraftstoffverbrauch
- 6.2.6 Durchschnittliche Fahrgeschwindigkeit
- 6.3 Stromlaufplan Bordcomputer

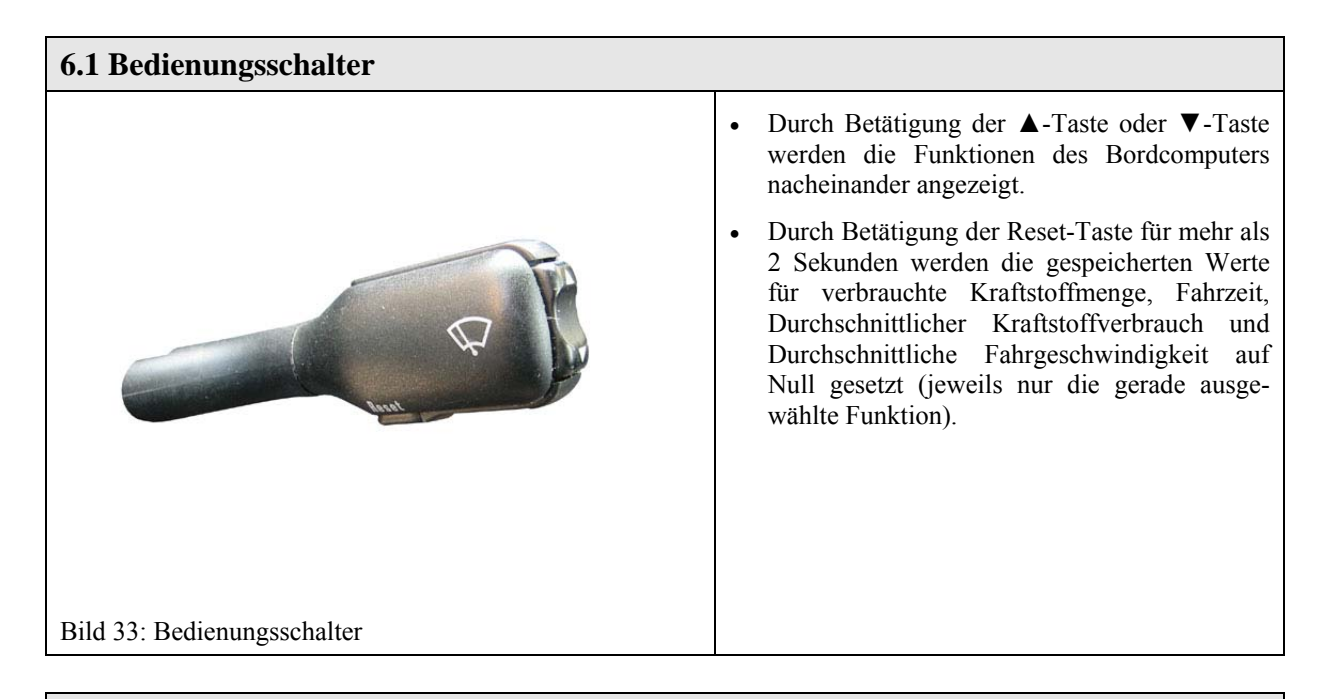

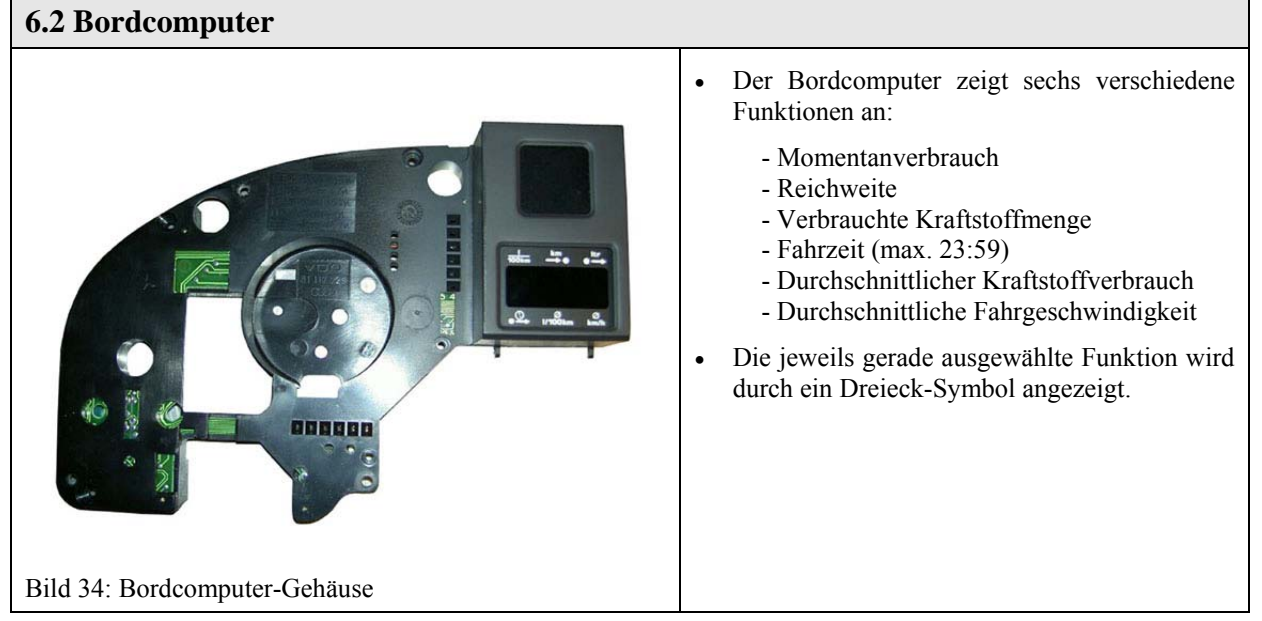

## **6.2.1** Momentanverbrauch

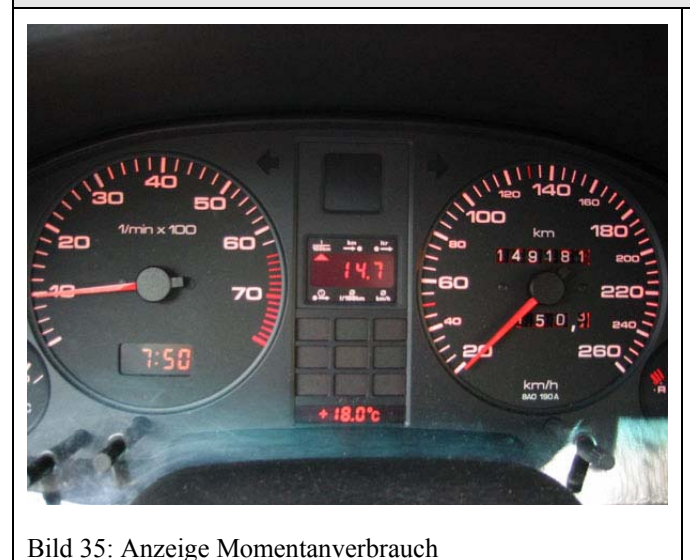

- Der Momentanverbrauch wird vom Motorsteuergerät aus der Stellung der Stauscheibe im Mengenteiler und einer Motorkennlinie berechnet. Das Motorsteuergerät stellt das Verbrauchssignal dem Bordcomputer zur Verfügung.
- Die Anzeige wird alle 30m aktualisiert. Bei stehendem Fahrzeug wird der letzte Wert angezeigt.
- Nach Einschalten der Zündung wird auf den ersten 30m der Durchschnittsverbrauch angezeigt.

### **6.2.2** Reichweite

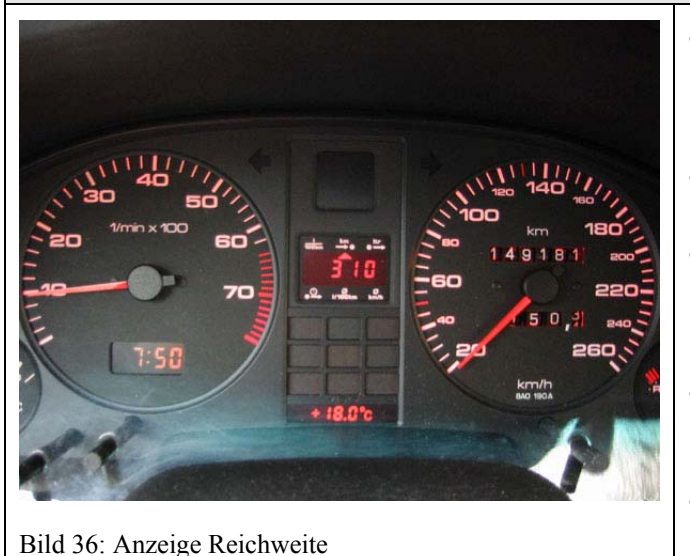

- Die Reichweite wird vom Bordcomputer aus dem Kraftstoffvorrat (vom Geber für Kraftstoffvorratsanzeige) und dem Durchschnittsverbrauch der letzten 30km berechnet.
- Die Anzeige wird in 10km-Schritten angezeigt.
- Bei einer Reichweite von weniger als 50km wird automatisch von der aktuellen Anzeige auf die Reichweiten-Anzeige umgeschaltet. Die Anzeige blinkt.
- Bei einer Restkraftstoffmenge von weniger als 5 bis 8 Litern erscheint ein L (leer) in der Anzeige.
- Die Warnanzeige kann durch Drücken der Reset-Taste abgestellt werden.

# **6.2.3** Verbrauchte Kraftstoffmenge

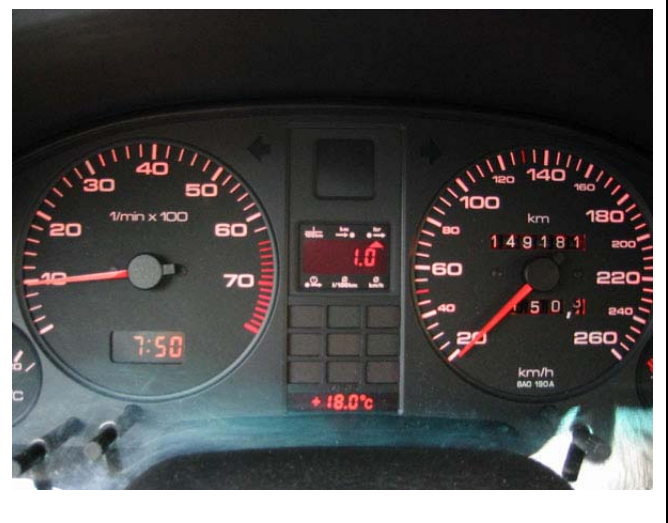

Bild 37: Anzeige Verbrauchte Kraftstoffmenge

- Die verbrauchte Kraftstoffmenge wird vom Bordcomputer aus dem Kraftstoffvorrat berechnet.
- Die Anzeige wird automatisch gelöscht, wenn zwischen dem Ausschalten und Einschalten der Zündung mehr als 30m zurückgelegt wurden (das Fahrzeug wurde mit ausgeschalteter Zündung bewegt).
- Der Wert kann durch Drücken der Reset-Taste gelöscht werden.

# **6.2.4** Fahrzeit (max. 23:59) • Die Fahrzeit wird vom Bordcomputer mit seiner internen Uhr berechnet. Der Wert bleibt bei ausgeschalteter Zündung gespeichert. • Der Wert kann durch Drücken der Reset-Taste gelöscht werden. • Nach 2 Stunden Fahrtzeit (ohne Ausschalten der Zündung für mehr als 10 Minuten) wir der Fahrer zu einer Pause von mindestens 10 Minuten aufgefordert. • Dabei wird automatisch von der aktuellen Anzeige auf die Reichweiten-Anzeige umgeschaltet. Die Anzeige 2:00 blinkt. • Der Fahrzeitalarm kann durch Drücken der Reset-Taste gelöscht werden.

Bild 38: Anzeige Fahrzeit (max. 23:59)

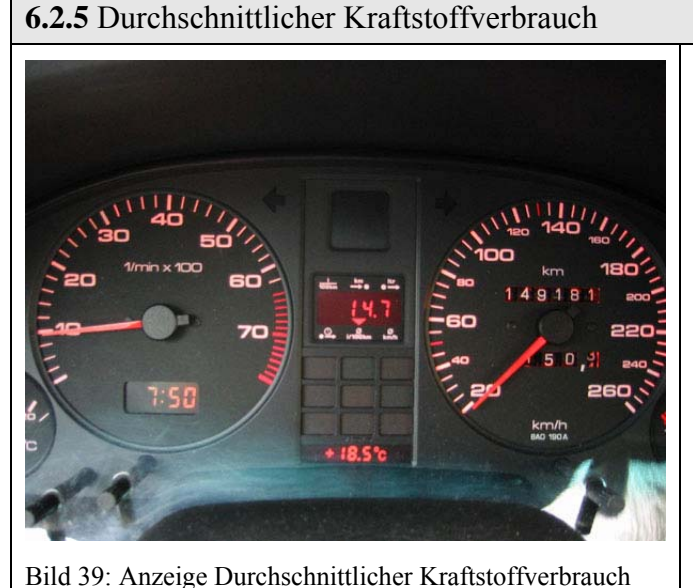

- Der durchschnittliche Kraftstoffverbrauch wird vom Bordcomputer aus dem verbrachten Kraftstoff (seit dem letzten Löschen) und der zurückgelegten Strecke (seit dem letzten Löschen) berechnet. Der Wert bleibt bei ausgeschalteter Zündung gespeichert.
- Die Berechnung wird alle 30m aktualisiert.
- Der Wert kann durch Drücken der Reset-Taste gelöscht werden. Nach dem Löschen wird auf den ersten 30m Null angezeigt.

### **6.2.6** Durchschnittliche Fahrgeschwindigkeit

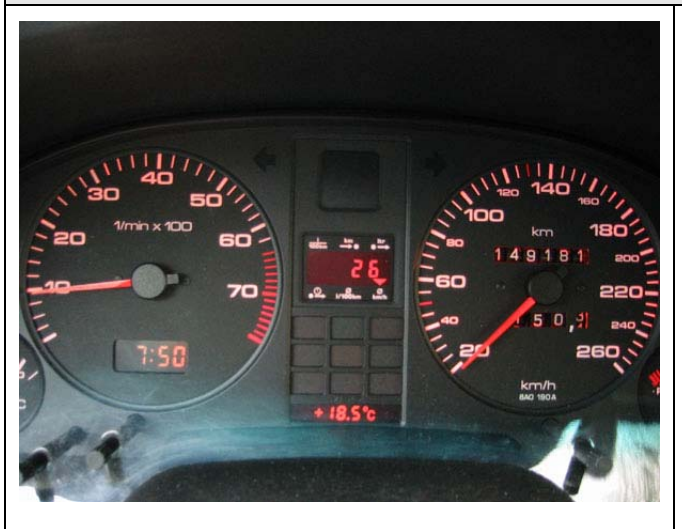

Bild 40: Anzeige Durchschnittliche Fahrgeschwindigkeit

- Die durchschnittliche Fahrgeschwindigkeit wird vom Bordcomputer aus der Fahrstrecke (seit dem letzten Löschen) und der Fahrzeit (seit dem letzten Löschen) berechnet. Der Wert bleibt bei ausgeschalteter Zündung gespeichert.
- Die Berechnung wird alle 30m aktualisiert.
- Der Wert kann durch Drücken der Reset-Taste gelöscht werden.

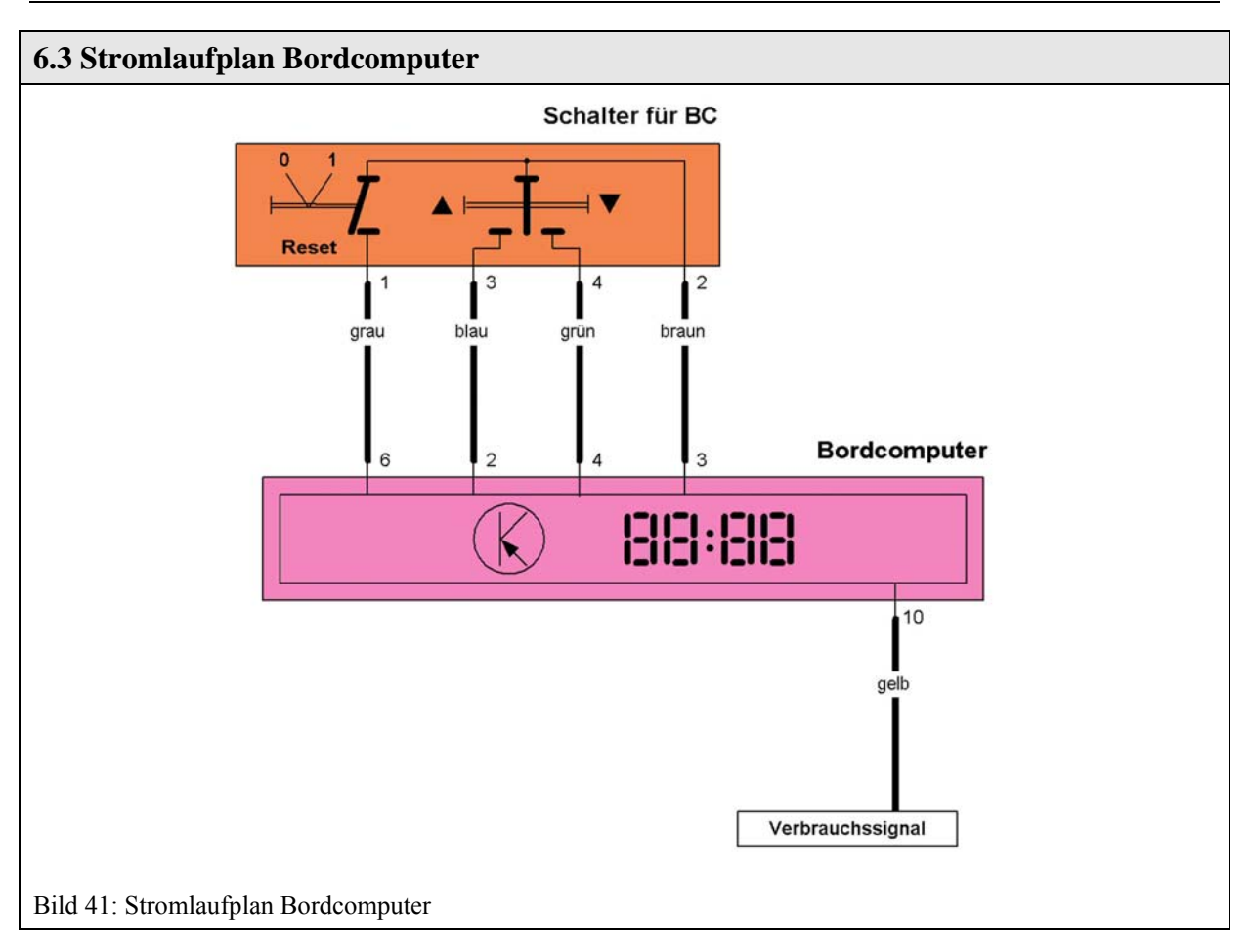